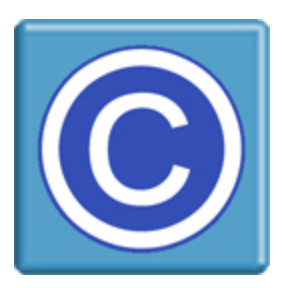

**WordPress Plugin For CopySafe Web** 

# **Insert CopySafe Web images into WordPress using shortcodes.**

This plugin enables inserting CopySafe Web encrypted images into WordPress posts and pages with shortcode. The resulting embedded image object is supported in all popular web browsers across all Windows versions since XP (92% of net users).

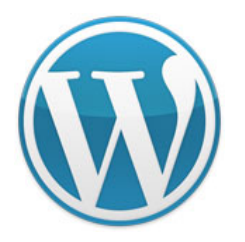

- Copy-protect images and all other web page content
- Safe from Printscreen and all screen capture software
- Encrypted images cannot be retrieved from browser cache
- Domain-locked images cannot be used elsewhere
- Encrypted images stored on the server are safe from your web host
- Encrypted images cannot be saved or scraped

CopySafe Web can be easily added to any pages or posts created by WordPress. By adding a CopySafe Web encrypted image to a web page using this WordPress plugin, the object code and scripts to activate copy-protection are very much simplified.

# **How the WordPress CopySafe Plugin Works**

When editing a page or post, click on the [C] icon above the HTML editor toolbar to insert the shortcode where the cursor was last placed in the text area. After uploading or selecting an existing image (from a previous upload), you can then nominate the security settings to use for the page or post. Different pages can use different security settings, for example, to allow the submission of web forms you may need to enable use of the keyboard.

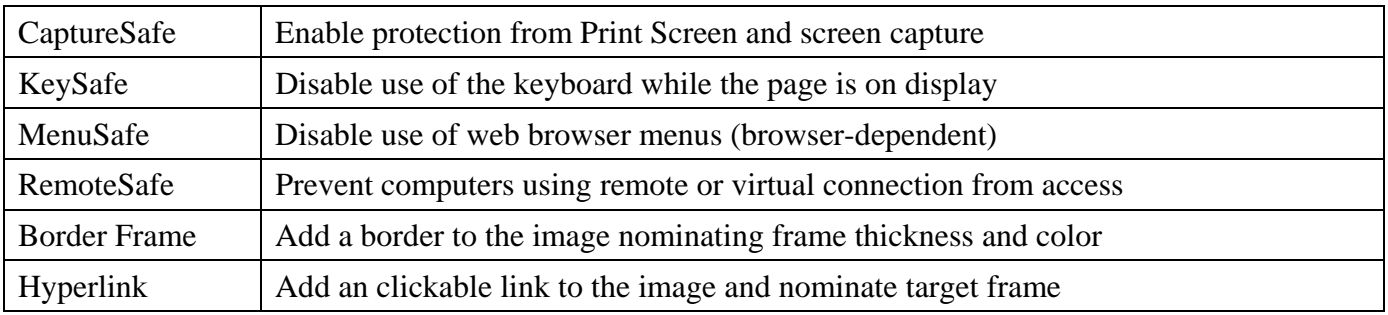

# **Default Settings for the WordPress Plugin**

Default settings can be applied to all CopySafe Web pages and posts. Most useful for corporate networks and others who need to limit access to certain types of web browsers, the default settings page allows you to nominate which ones you want to allow. Any browsers that do not qualify will be redirected. You can select from three (3) modes, which can be changed at any time:

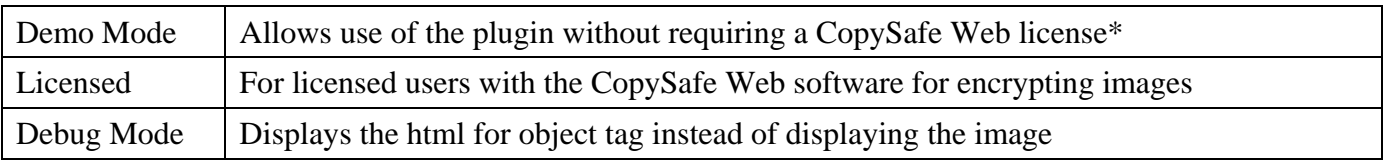

\* While this WordPress Plugin is intended for use with CopySafe Web encrypted images, even in "demo" mode, it will add a layer of protection for the page. For example, even in demo mode, you have protection from right-mouse-click, drag-and-drop and control over which web browsers can access the page.

# **CopySafe Web Licensing**

CopySafe Web software enables the encryption of images that invoke the CopySafe Web browser plugin when displayed to prevent Print Screen and screen capture. When such an image loads, it activates the plugin and when the user closes the page, the potential to copy is restored. To fully enjoy the protection of this solution, a domain license is required for the software that creates the encrypted images for use on your website. Unlicensed images will not display nor will they invoke the browser plugin to enable protection from Printscreen and screen capture.

# **CopySafe Web Version Detection & Browser Plugin Installation**

When CopySafe Web is applied to a web page, if a visitor does not have its browser plugin installed, they will be redirected for download and install instructions. So as a visitor loads a CopySafe Web page, their web browser is checked for the plugin and whether its version is current. This WordPress plugin includes everything needed for this task, including the download and error pages.

# **CopySafe Web Insert Method**

The "CopySafe Web Insert" method refers to the ability to add any image, even a small 20 x 20 pixel image, to invoke the power of the CopySafe Web plugin. Thus, any media can be protected from Print Screen and screen capture. To protect embedded PDF, Flash and video in your pages and posts, all you need to do is add a small CopySafe Web image.

# **Automatic Sizing of Encrypted Images**

As the images are encrypted, properties such as width and height cannot be obtained by the usual means. That information is included in the file name by the encryption software. For example, a typical encrypted image file name might look like StarLight\_0600\_0400\_C.class, where its width is 600 pixels and its height is 400 pixels. This WordPress plugin extracts that information from the image's file name to render the image viewer at the appropriate size.

Leaving the width and height settings in the shortcode blank will enable automatic sizing. Otherwise, setting width and height will over-ride the original image size that is calculated from the file name.

# **Copy Protection for All Types of Media**

Note that CopySafe Web provides the most secure all-round protection for encrypted images, but when that encrypted image is merely invoking protection from Print Screen and screen capture, there will be other ways that a visitor can save your media, if you let them. For example, a video or Flash movie can still be downloaded directly because the link to your resource can be found in the page's source code. In fact, most video grabbers locate media this way.

So to protect Flash and video from direct downloads and site grabbers, your media needs to either be encrypted and domain-locked like the CopySafe Web images. They may also be "streamed", which is performed by linking your embedded media player to the media server, instead of linking directly to static files stored in a folder on your website. Why "streaming" is more secure is because it doesn't provide a media download, but instead delivers the video in packets. Another advantage of streaming is that media servers can usually detect the speed of a user's Internet connection and adjust download and bit rates for improved viewing experience.

# **Varying the Level of Protection on Different Pages**

Full protection can include limiting the use of task bar, menus and the keyboard. You may want to use full protection on some pages, whereas you may want to ensure that the user has full use of mouse and keyboard keys on other pages, such as web forms and mouse interactive objects. The default settings offer full protection, so you can enable each of the following options by simply changing its parameter in the page's setting file from true to false.

# **Install Instructions for WP CopySafe Web**

The content of wp-copysafe-web.zip is to be uploaded to your website to the WordPress plugins folder. You can unzip this file and upload via FTP or you can upload it and unpack it on the site from a file manager or Webmin. After installation, you should see a new folder with its contest at:

### **/wp-content/plugins/wp-copysafe-web/**

Next, create a new folder in your uploads folder and set write permissions on it:

### **/wp-content/uploads/copysafe-web/**

To complete installation, you can now go to your WordPress dashboard and view your plugins list. You can click to 'activate" **CopySafe Web**, after which a new menu item will appear on your left-hand column. By expanding your menu item for CopySafe Web, you will see two (2) new menu items, one for Default settings and the other to List Uploaded Files.

### **Settings**

Go to Administration » CopySafe Web » Settings:

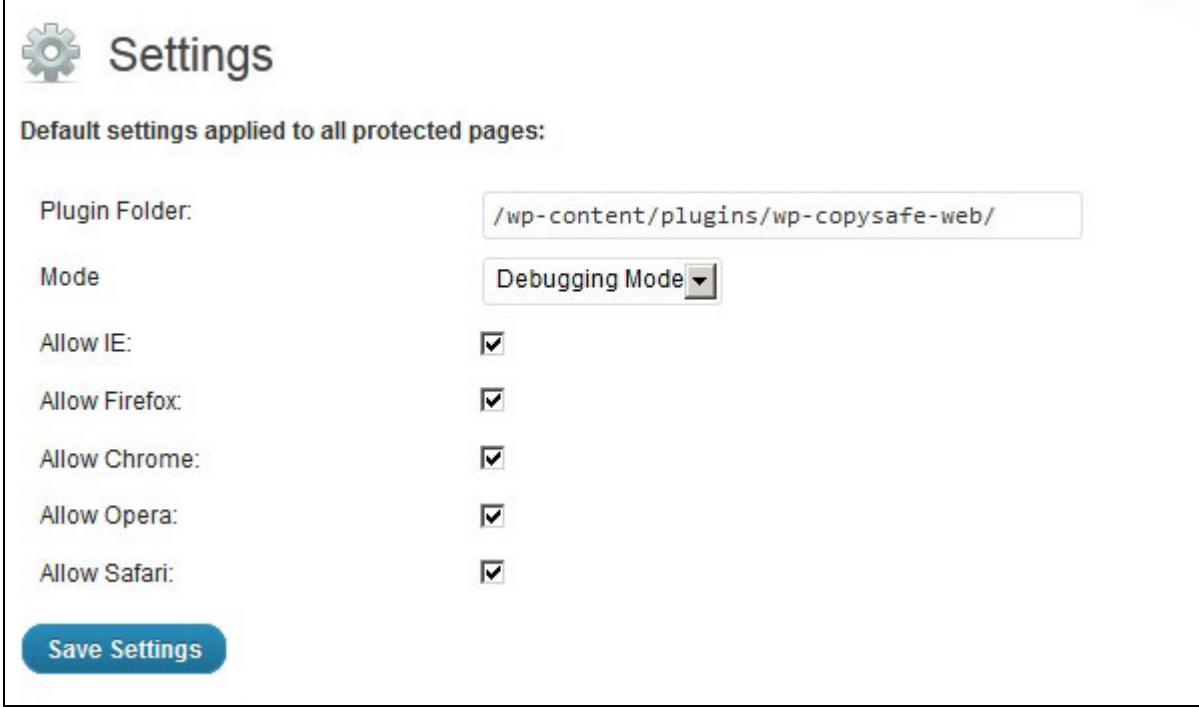

These settings are applied to all CopySafe Web pages.

# **Using the CopySafe Web WordPress Plugin**

Now, you can create or edit an existing page or post and add copy-protection by uploading or selecting an already uploaded image. Look for the [C] icon beside the media upload icon.

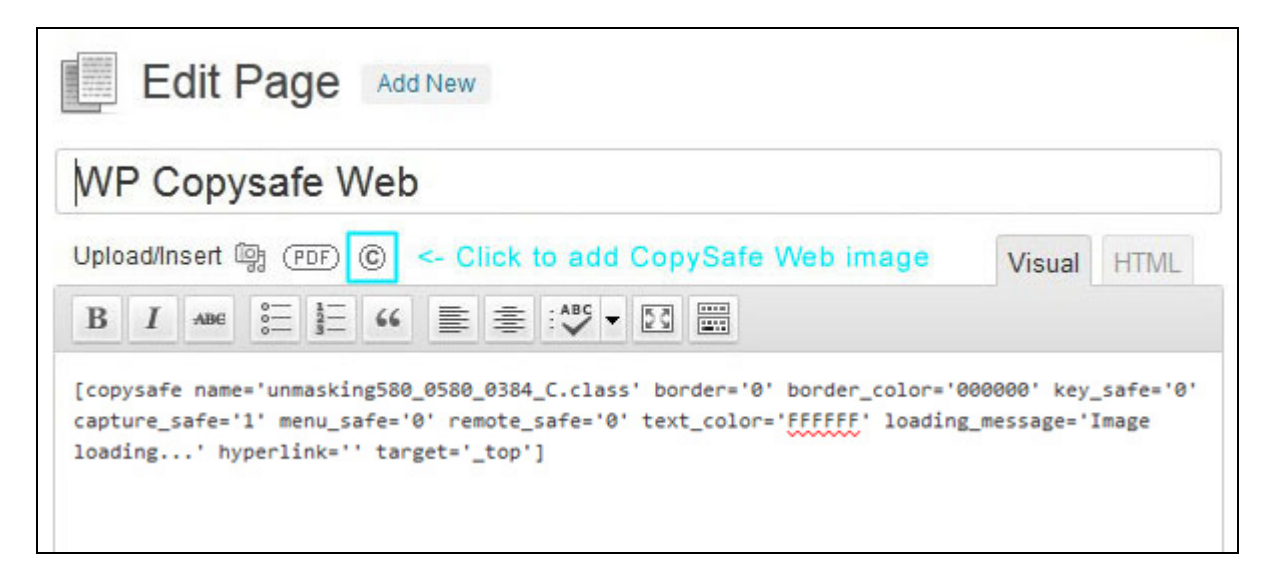

# **Editing the Shortcode**

Once the shortcode is added and the page has been saved, you may no longer be able to edit by clicking on the CopySafe PDF button. But now that you have shortcode, you can edit it manually at any time.

#### **Uploads**

Note that you can only upload encrypted images with [.class] file extension (see below). Until you have a CopySafe Web software license and real encrypted images, or if you just want to use this WordPress plugin in demo mode to add protection from right-mouse click and drag-and-drop, you can use the encrypted image included with the download or [this one](http://www.artistscope.com/download/cs/icon_0020_0020_C.zip). While this 20 x 20 pixel image may not be registered for your website on the Internet, it will function on any test server running at "localhost". When prompted to upload or select your first image, use this one to get started.

# **Purchasing The CopySafe Web Software**

CopySafe Web software includes an image converter for importing and batch processing images for encryption and domain lock. Licensing applies per website so that the encrypted images cannot be used on other sites. In fact CopySafe Web is the most secure image protection on the planet and has been used by discerning webmasters since it was first released in 1998. It is also the only copy-protection solution for images that is safe from Print Screen and all screen capture software.

A license can be purchased for your website online using a credit card at [http://www.artistscope.com/.](http://www.artistscope.com/) All CopySafe Web software is custom compiled to order so that keys cannot be hacked and your protected images cannot be exploited. So make sure that you nominate the correct details for your website license.

Copyright © 1998-2013 ArtistScope. All Rights Reserved.

www.artistscope.com